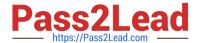

# **DES-4121** Q&As

PowerEdge Specialist Exam for Implementation Engineer

# Pass EMC DES-4121 Exam with 100% Guarantee

Free Download Real Questions & Answers PDF and VCE file from:

https://www.pass2lead.com/des-4121.html

100% Passing Guarantee 100% Money Back Assurance

Following Questions and Answers are all new published by EMC
Official Exam Center

- Instant Download After Purchase
- 100% Money Back Guarantee
- 365 Days Free Update
- 800,000+ Satisfied Customers

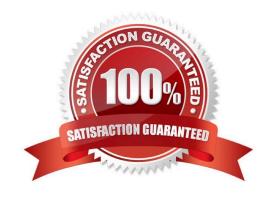

2023 Latest pass2lead DES-4121 PDF and VCE dumps Download

#### **QUESTION 1**

A technician has the ISO image of an OS that they need to install on a server in a remote location. They are already logged into the iDRAC. How should the technician install the OS?

- A. Click Launch under the Virtual Console Preview, Select Next Boot, and choose Virtual CD/DVD/ISO
- B. Click Launch under the Virtual Console Preview and then connect to Virtual Media
- C. Click Launch under the Virtual Console Preview, reboot the server into F10, and start the Lifecycle Controller OS Deployment wizard
- D. Click on Update and Rollback under Quick Launch Tasks

Correct Answer: B

#### **QUESTION 2**

Refer to the exhibit.

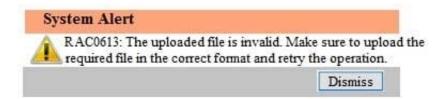

A technician tries to apply a BIOS update on a server through the iDRAC web interface using the Linux Dell Update Package file BIOS\_2H4CC\_LN\_2.0.2.BIN. This results in the error shown in the exhibit.

What should the technician do to address this issue?

- A. Reset the iDRAC and reapply the update
- B. Extract the Linux Dell Update Package and apply payload file
- C. Re-download the file to replace the corrupted version and reinstall
- D. Download and apply the Windows Dell Update Package file

Correct Answer: A

## **QUESTION 3**

A technician needs to troubleshoot a server. The OS had been operational, but an untrained person accessed the System Setup utility on the server and now the OS fails to load. The technician reboots the server, selects F2, accesses the System Setup utility, and selects System BIOS.

What two items should the technician verify in the System BIOS settings before reloading the OS?

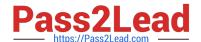

2023 Latest pass2lead DES-4121 PDF and VCE dumps Download

- A. Boot Settings > Boot Option Settings > Boot Sequence Integrated Devices > OS Watchdog Timer
- B. Boot Settings > Boot Mode Boot Settings > Boot Option Settings > Boot Sequence
- C. Boot Settings > Boot Mode Integrated Devices > OS Watchdog Timer
- D. Boot Settings > Boot Mode Device Settings > Boot Sequence

Correct Answer: B

#### **QUESTION 4**

A server is equipped with 2 CPUs and 12x 8 GB DIMMs, for a total of 96 GB. The OS is not seeing all the memory. Which memory mode should be configured so that all memory is seen by the OS?

- A. Mirroring
- B. Advanced ECC
- C. Optimizer
- D. Sparing

Correct Answer: C

Reference https://www.dell.com/support/article/pk/en/pkbsd1/sln155709/memory-modes-in-dualprocessor-11th-generation-poweredge-servers?lang=en#Sparing

# **QUESTION 5**

A technician is remotely installing ESXi 6.0 on a PowerEdge R640 in BIOS boot mode. The system has dual internal SD cards. After the OS is installed, the system reboots and shows an error screen with the following message: "No boot device found".

What should the technician do to resolve this issue?

- A. Enable vFlash in iDRAC web GUI
- B. Set the boot made from BIOS to UEFI
- C. Reseat the SD cards and try to boot to them again
- D. Change the Hard Disk Drive Sequence

Correct Answer: A

### **QUESTION 6**

A technician needs to set a server to always attempt PXE boot before booting to the hard drive. What actions does the technician need to take to achieve this?

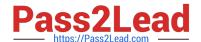

2023 Latest pass2lead DES-4121 PDF and VCE dumps Download

- A. Change the Boot Sequence so the network card is first Remove all boot options except network card
- B. Change the Boot Sequence so the network card is first Disable the boot option for the hard drive
- C. Set the Legacy Boot Protocol for the network card to PXE Change the Boot Sequence so the network card is first
- D. Set the Legacy Boot Protocol for the network card to PXE Select PXE Boot from F11 Boot Manager

Correct Answer: A

#### **QUESTION 7**

A PowerEdge R640 server has a failure on one of its onboard NICs and sends an alert to technician support. The assigned technician needs to order a FRU to resolve the issue.

What action should the technician take?

- A. Replace the system board after first backing up the server profile
- B. Order a new NDC and replace the failing NDC
- C. Use the iDRAC to reset the NDC to default values then reconfigure. If that fails replace the NDC
- D. Order a new NIC port then replace the failing NIC port on the NDC

Correct Answer: D

#### **QUESTION 8**

A technician needs to initially configure a server from a bare metal condition in the following area. Processor settings Disk configuration iDRAC network settings

The technician can only reboot the server once to achieve these tasks.

Where should the technician configure these settings?

- A. PERC Configuration Utility and iDRAC Settings
- B. PERC Configuration Utility only
- C. System BIOS, iDRAC Settings, Device Settings
- D. Device and PXE Settings

Correct Answer: A

# QUESTION 9

A technician plugs in a server that has dual power supply units. After powering on the system, they notice that the power

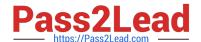

2023 Latest pass2lead DES-4121 PDF and VCE dumps Download

supply status indicators blink green then turn off.

What troubleshooting steps should the technician take to resolve this issue?

- A. Set the power supply redundancy option to `No Redundancy\\'
- B. Check that the PSUs are not connected to a 240VAC source
- C. Update the iDRAC firmware to enable control of new PSU features
- D. Check that the PSUs are the same efficiency, feature set, health status, and supported voltage

Correct Answer: D

Reference https://qrl.dell.com/Files/en-us/Html/Manuals/R630/Power%20indicator%20codes=GUIDFBD2281B-1608-4FF8-9AFE-4E33BB6FF810=1=en-us=.html

#### **QUESTION 10**

Eight new servers have arrived at a datacenter. All use static IP addresses for iDRAC. The technician needs to enable these servers to contact the DHCP server on the network to obtain new IP addresses.

What method can the technician use to quickly switch to DHCP?

- A. Reboot each server to enable DHCP default settings
- B. Boot into CTRL+S and change iDRAC settings to DHCP
- C. Use the LCD panel to input a new IP address
- D. Log in to the iDRAC and enable DHCP

Correct Answer: D

Reference https://www.dell.com/support/article/pk/en/pkbsd1/sln306877/dell-poweredge-how-to-configurethe-idrac-9-and-the-lifecycle-controller?lang=en

Latest DES-4121 Dumps DES-4121 Exam Questions DES-4121 Braindumps